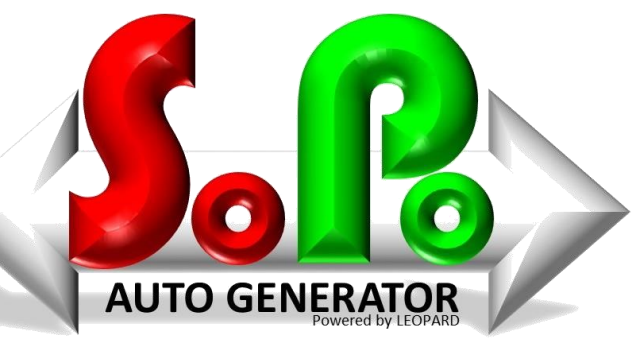

powered by Leopard

mirror object to mirror Peration == "MIRROR X": Wirror mod.use y = True<br>Wror mod.use y = False<br>Operation == "MIRROR"  $Irror_modeluse_x = False$  $Irrpr_mod.use_y = True$ **Irror\_mod.use\_z** = False<br>Operation == "MIRROR\_Z" **Anton mod.use x = False**<br> **Anton mod.use y = False**<br> **Anton mod.use z = True** 

> **Melection at the end -ad (** Ob. select=1 er\_ob.select=1 **Intext.scene.objects.active**<br> **Selected + str(modifier)**<br>
> Irror\_ob.select = 0 bpy.context.selected\_ob

> > Int("please select exact)

**DPERATOR GLASSES** 

ontext): ext.active\_object is

LEOPARD Group sage | ISV Partner Soge

## **SALES ORDER PURCHASE ORDER**

### **Auto Generator Software**

**LEOPARD Group Sage** 

### Automatic Sales or Purchase order generation. Works for companies with multiple databases.

ISV Partner

Sage

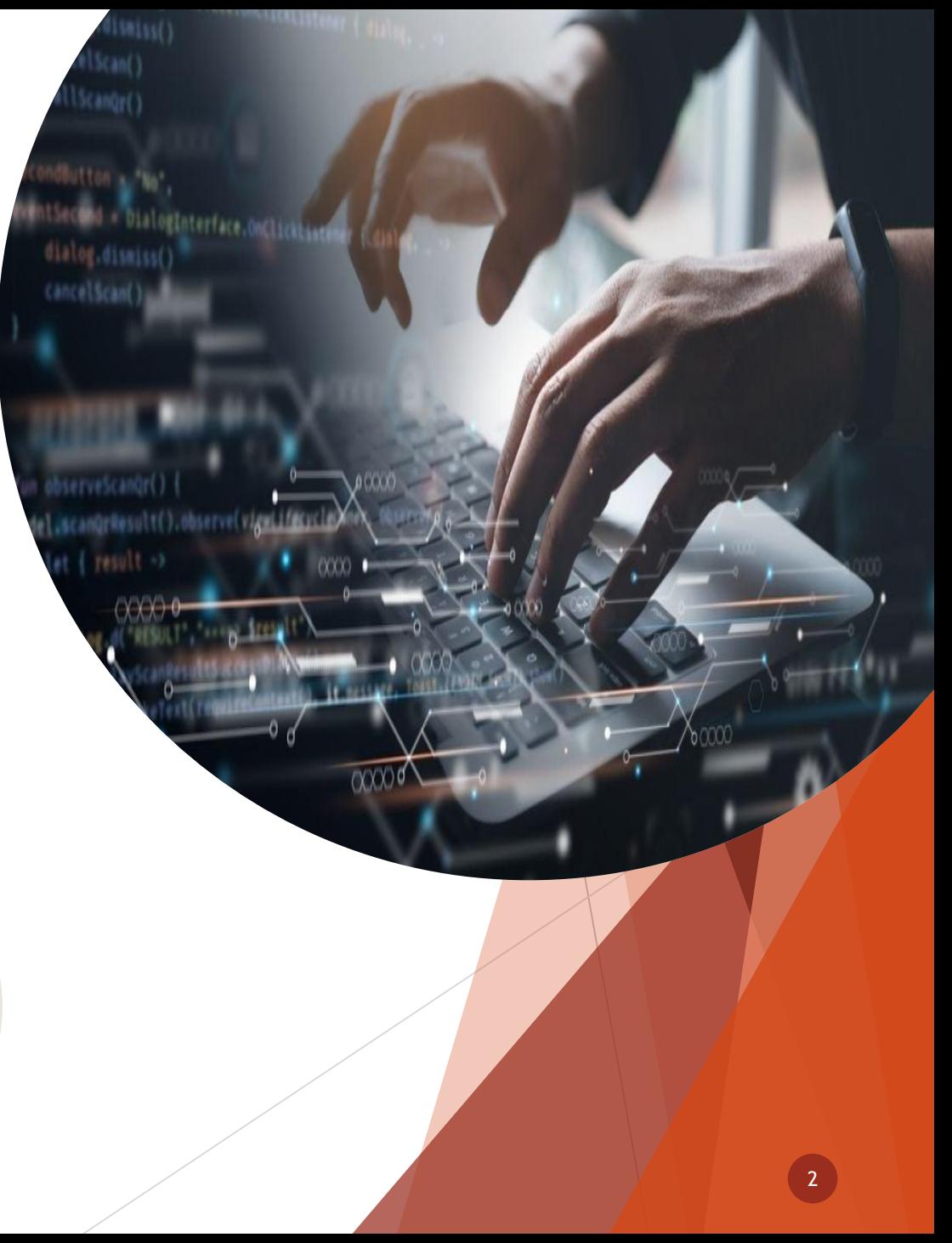

### **WHAT IS THE SOFTWARE USED FOR?**

- **Modes** (1) Create Purchase Order in another Database for a specific Vendor, when a Sales Order is created for a specific Customer in the monitored database. (2) Create a Sales Order in another Database for a specific Customer, when a Purchase Order is created for a specific Vendor in the monitored database. (3) Creates a Sales Order for specific GRVs created in the same database.
- **Items and GL Accounts** Items are found by using the Item Code, Item Codes need to be the same across all databases, and Items can be created using default values set on linking of databases. GL Accounts are mapped from an account allowed on Sales if "Sales Order" or purchases if "Purchase Order", to an account on the destination database for Sales/Purchases. Stock Items and GL Accounts can both be used on Documents
- **Order Numbers** Order Number from Sales/Purchase Order will appear in External Order Number on the Purchase/Sales Order

Sage

### **LEOPARD Group Sage** SV Partner

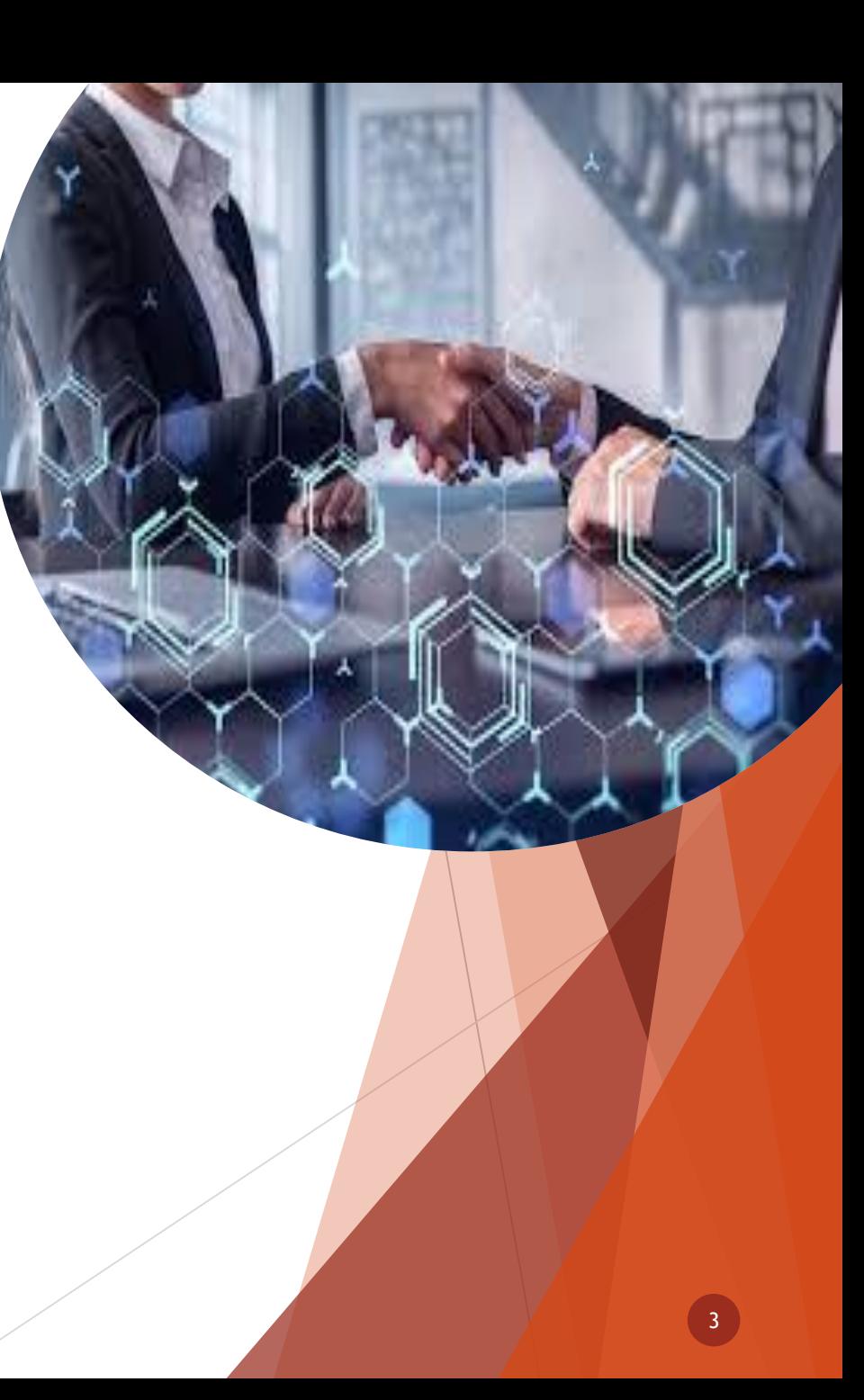

## **WHAT IS THE SOFTWARE USED FOR?**

- **Messaging** Messages on the Order will be used on Messages in the respective Purchase/Sales Order as a means of communicating between users/companies
- **Descriptions** on Lines will be transferred over
- **No Financial Transactions Created** Documents are left in an unprocessed state.
- **Do Not Sync** User Defined field created on all monitored databases, to allow the user to disable the sync of Document between databases, if required.
- **Multiple Destinations** Linking can also be set up to create documents in many databases from one single document in the monitored database.
- **Multiple Servers** The way the application has been designed is to allow connections to more than one SQL server/instance, on different servers. VPN Networks can be used.

**LEOPARD Group Sage ISV Partner** 

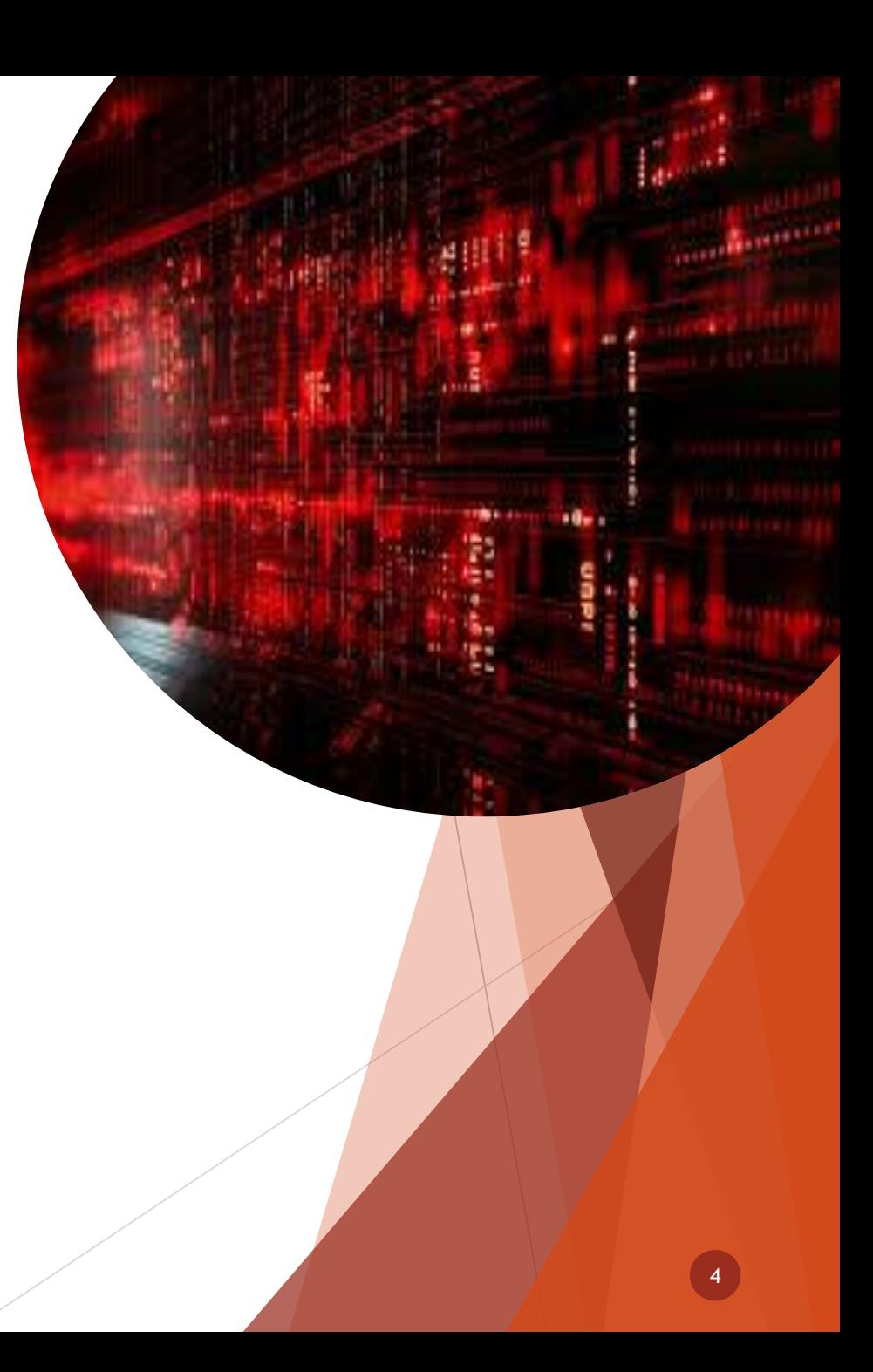

### **WHAT IS THE SOFTWARE USED FOR?**

- **Using Branch Accounting?** This Application is designed to work with Branch Accounting. The Branch can be set on the monitored and destination databases under the linking screen, should you wish to sink all branches, set all branches under the monitored database settings.
- **Customization** This Application is customizable, and can includes additional requirements of the customer if requested.
- **Reporting** Report for processed and syncing errors can be accessed using any Internet Browser pointing to the Web Service on the server on a specific port that was setup on installation. This eliminates the need for non-administrative users accessing the Remote Desktop of the SQL Server

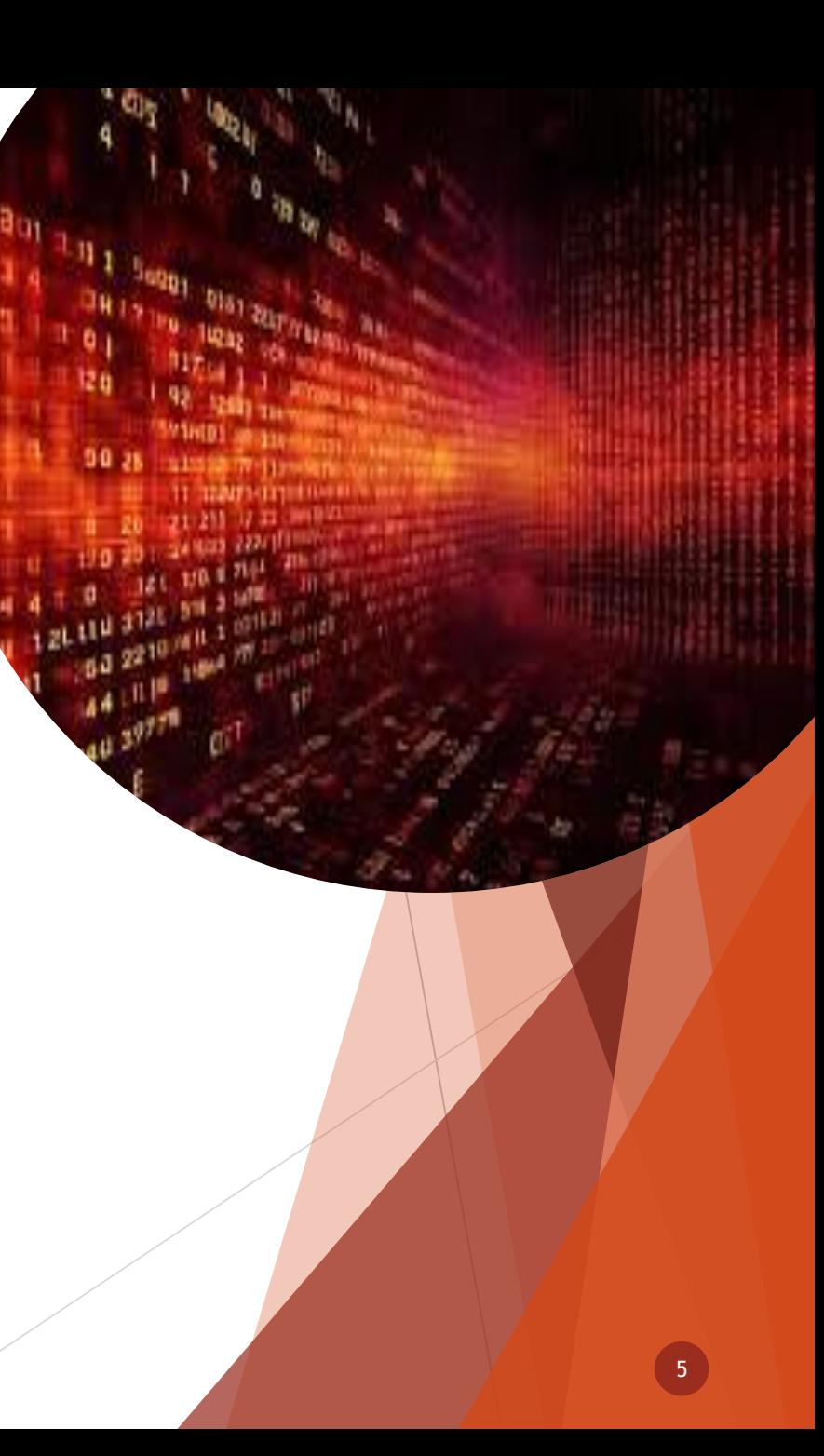

### *GRAPHICAL USER INTERFACE*

*A FEW SCREENSHOTS OF THE APPLICATION. PLEASE NOTE DUE TO SECURITY REASONS NOT ALL PAGES ARE SHOWN IN THIS DOCUMENT*

The graphical user interface is a form of user interface that allows users to interact with electronic devices through graphical icons and audio indicator such as primary notation, instead of text-based user interfaces, typed command labels or text navigation.

**ISV Partner** 

**LEOPARD Group Sage** 

Leopard SOPO Auto Generator Config  $\mathsf{X}$ Service Service Status: Running **Stop Manual Start Edit Databases** Edit Database Linking Settings **Status** Close Sage

6

### **DATABASES**

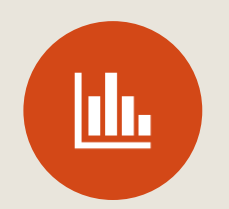

Databases are **a collection of organized information that can easily be accessed, managed and updated**.

**LEOPARD Group Sage** 

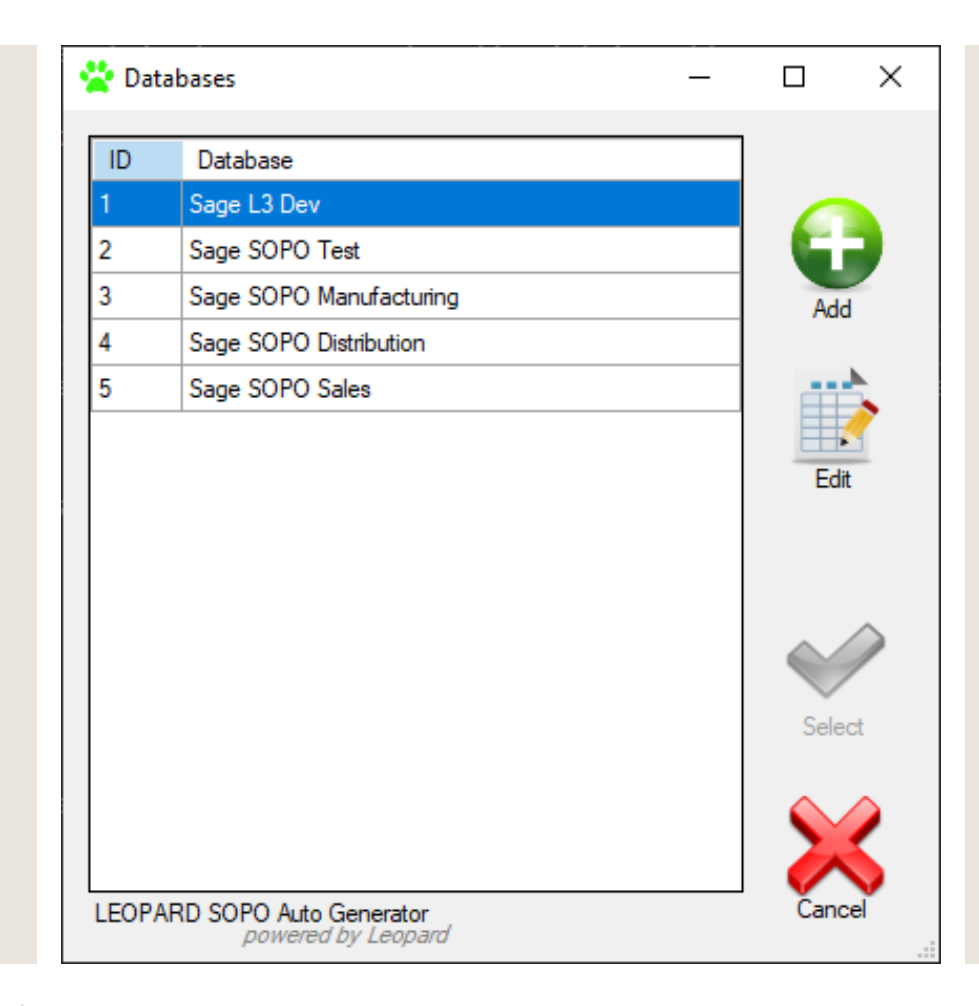

Sage

**ISV Partner** 

Database systems are very important to your business because they communicate information related to your sales transactions, product inventory, customer profiles and marketing activities

7

# **EASY INSTALLATION**

### **CREATING AND/OR SETTING UP OF THE DATABASES THAT NEEDS TO BE LINKED.**

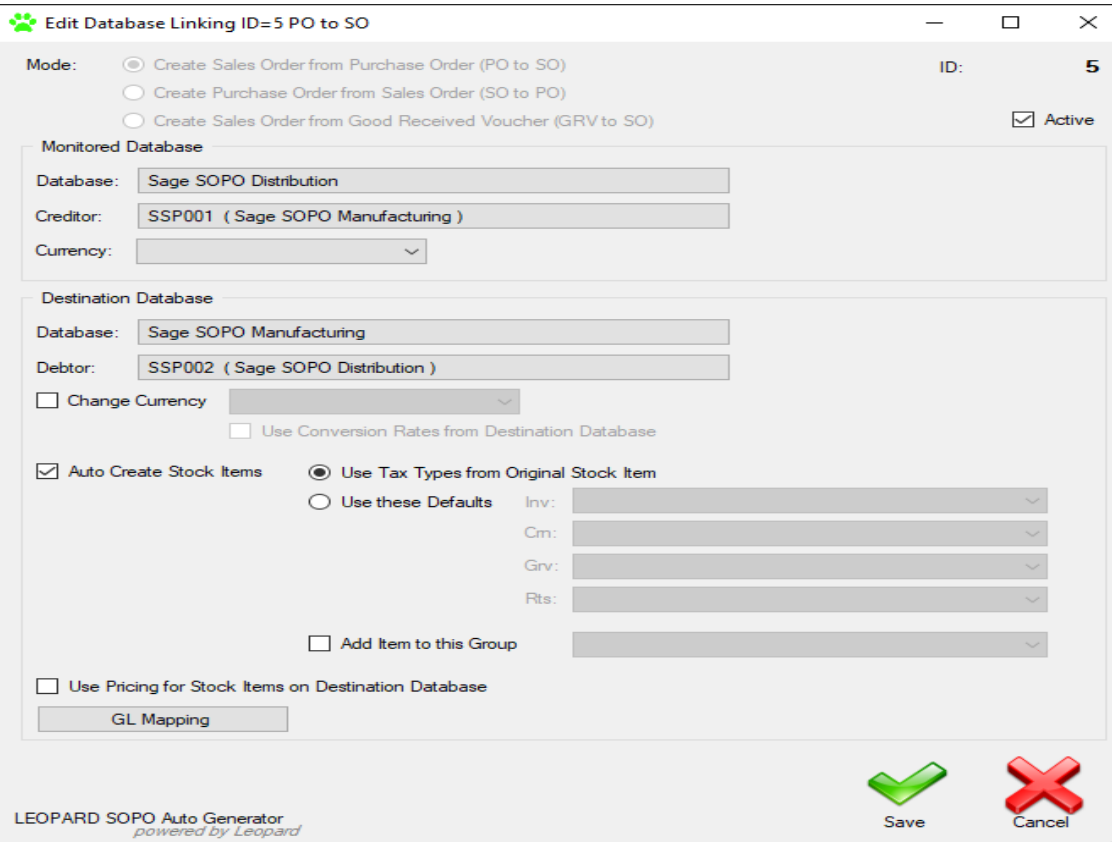

#### **Current Service Status**

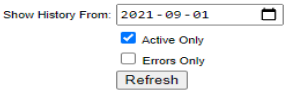

#### Database Link ID 5

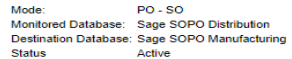

#### **Processed**

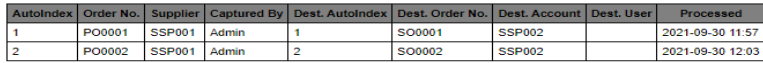

All in order... No Errors were found :)

#### **Database Link ID 6**

Mode: SO - PO Monitored Database: Sage SOPO Distribution Destination Database: Sage SOPO Sales **Status** Active

#### **Processed**

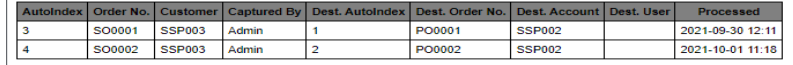

All in order... No Errors were found :)

Leopard SOPO Auto Generator Service

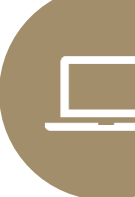

SERVICE STATUS OF ALL THE LINKED DATABASES THAT SHOWS THE DIFFERENT ORDERS THAT IS BEING DUPLICATED IN THE DIFFERENT DATABASES AND IF THERE ARE ANY **ERRORS THAT MAY HAVE OCCURRED.** 

LEOPARD Group Sage SV Partner

**Sace** 

# **DATABASE LINKING**

**Databases that are linked** with the following orders and which General ledgers are mapped. Orders are replicated in the corresponding databases.

**LEOPARD Group Sage** 

**ISV Partner** 

Sage

#### Database Linking П ID Mode From Database From Account To Database To Account GL Mapping Active PO to SO Sage L3 Dev Sage SOPO Test CASH (Cash Customer) GL Mapping test (test) Ŧ Sage L3 Dev Sage SOPO Test CASH (Cash Customer) Sage L3 Dev GL Mapping 60 to PO test (test) **Add Link** PO to SO Sage L3 Dev Sage SOPO Test test (test) CASH (Cash Customer) GL Mapping Ë Sage SOPO Distribution SSP001 (Sage SOPO Manufacturing) Sage SOPO Manufacturing SSP002 (Sage SOPO Distribution) GL Mapping PO to SO Sage SOPO Distribution SSP003 (Sage SOPO Sales O to PO Sage SOPO Sales GL Mapping SSP002 (Sage SOPO Distribution) Edit Link LEOPARD SOPO Auto Generator powered by Leopan

## **OTHER FEATURES**

- **WORKS WITH SAGE ERPS -** All versions of Sage Evolution, Sage100/200, Pastel Partner, Sage AccPac/300, Sage X3. Can work between different Versions of Sage for Example AccPac to Evolution or X3 to Partner
- **MULTI-CURRENCY**  Abides by the multi-currency rules set up in all companies calculates the resulting exchange rate as per company defaults, either on the receiving or sending company. Keeps within the debtor/creditors reporting currency
- **NO HUMAN INTERVENTION**
- **MAPPING** of Stock to GL accounts and vice versa
- **ON THE FLY MAPPING -** With the use of a mapping tool, the user can map a supplier on a purchase order in a company/branch to the matching customer on a sales order in the receiving company/branch and vise versa for a sales order to a purchase order
- **ALIGNS COSTS -** With the GRV to Sales order mode, costs of items in the GRV will be populated as costs in the Sales order. This helps companies that done physically hold stock for eg. goods sourcing, transport, consulting, clearing companies

10

And many more…

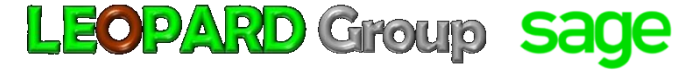

dialog.dismiss() callScanDr()

Second - Disloganterface dialog.dismiss( cancelScan()

 $\sigma$ 

 $00000$ 

n observescandr() del scangrResult().observe **7 let { result** 

Toast

# **LEOPARD Group**

**SOFTWARE DEVELOPING COMPANY**

# Thank You

**[sales@leopardgroup.org.za](mailto:sales@leopardgroup.org.za) +2781 559 0989** 

**[https://leopardgroup.org.za](https://leopardgroup.org.za/)**

### **OFFICIALLY A SAGE ISV PARTNER**

**[https://za-marketplace.sage.com/en](https://za-marketplace.sage.com/en-za/apps/120984/leap-point-of-sale)za/apps/120984/leap-point-of-sale**

### **LINK TO THE LEAP VIDEO:**

[https://leopardgroup.org.za/software/leap/pos/le](https://leopardgroup.org.za/software/leap/pos/leapposvideo.mp4) ap\_pos\_video.mp4

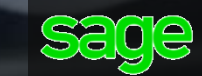

ISV Partner Sage LEAP